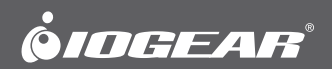

# 2-Port USB DVI KVM Switch **Quick Start Guide**

**GCS922U** PART NO. Q1268

www.iogear.com

### **Package Contents**

- 1 x GCS922U 2-Port USB DVI KVM Switch
- 1 x Quick Start Guide
- 1 x Warranty Card

### **Requirements**

#### **Console:**

- 1 DVI display
- 1 set of USB keyboard and mouse

#### **Computers**

- 1 DVI-D Port
- 1 USB Port

#### **Operating Systems**

- Windows® 2000, Windows Vista®, Windows® 7, Windows® 8, 8.1
- Mac OS 9 to 10 x
- Oracle® Solaris
- Linux<sup>®</sup>

1

### **Overview**

- 1. Port LEDs
- 2. Console Ports
- 3. Mini USB Power Jack
- 4. Remote Port Selector
- 5. USB Keyboard and Mouse Connectors

2

6. DVI Connectors

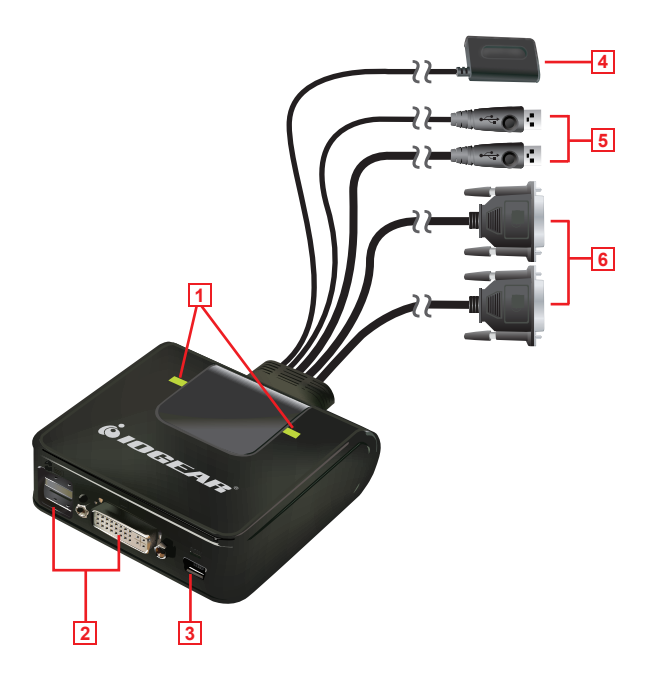

# **Hardware Installation**

1. Plug your USB keyboard, USB mouse and DVI monitor into their respective ports on the GCS922U.

3

Note: The USB mouse port can be used for USB peripheral sharing. To do so, plug the peripherals and your mouse into a USB hub, then plug the hub into the mouse port.

2. Plug the USB and DVI connectors of the attached KVM cables into their respective ports on the computers you are installing.

Note: If there is only one USB port on the computer, you can connect a USB hub to the computer, and then plug the Keyboard/Mouse cable into the USB hub.

3. (Optional) If the power supply to your attached USB peripheral(s) is not sufficient, plug in the USB to Mini USB cable\* in the power jack to get power from another USB power source (i.e. PC, USB hub, 5V USB power adapter).

\*Note: The USB to mini USB cable is not included.

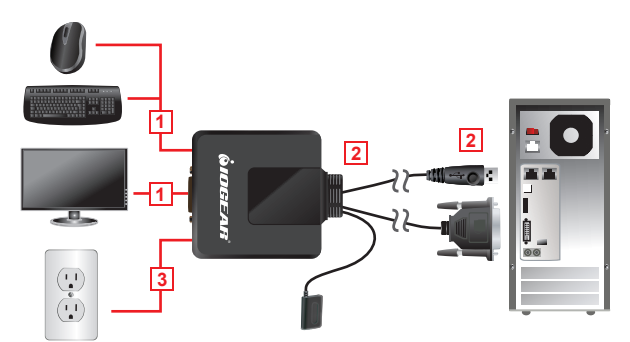

### **Operation**

- 1. Power on your computers one at a time, letting each one boot completely, once you finish connecting them to the KVM switch.
- 2. Press the remote button to switch between the two computers.

# **FCC Statement**

This product has been tested and found to comply with the limits for a Class A digital device, pursuant to Part 15 of the FCC Rules. These limits are designed to provide reasonable protection against harmful interference when the equipment is operated in a commercial environment. This product generates, uses, and can radiate radio frequency energy. If this product is not installed and used as directed it may cause harmful interference to radio communications. Operating this product in a residential area will likely cause harmful interference which will require correction by the user at his/her personal expense.

# **CE Compliance**

This device has been tested and found to comply with the following European Union directives: Electromagnetic Capability (2004/108/EC), Low Voltage (2006/95/EC) and R&TTED (1999/5/EC).

### **Limited Warranty**

#### **WE'RE HERE TO HELP YOU! NEED ASSISTANCE SETTING UP THIS PRODUCT?**

Make sure you:

- 1. Visit www.iogear.com for more product information
- 2. Visit www.iogear.com/support for live help and product support

#### **Warranty Information**

This product carries a 3 Year Limited Warranty. For the terms and conditions of this warranty, please go to http://www.iogear.com/support/warranty

Register online at http://www.iogear.com/register

Important Product Information Product Model Serial Number

# **Contact**

iogear.custhelp.com support@iogear.com www.iogear.com 19641 Da Vinci, Foothill Ranch, CA 92610

Free Manuals Download Website [http://myh66.com](http://myh66.com/) [http://usermanuals.us](http://usermanuals.us/) [http://www.somanuals.com](http://www.somanuals.com/) [http://www.4manuals.cc](http://www.4manuals.cc/) [http://www.manual-lib.com](http://www.manual-lib.com/) [http://www.404manual.com](http://www.404manual.com/) [http://www.luxmanual.com](http://www.luxmanual.com/) [http://aubethermostatmanual.com](http://aubethermostatmanual.com/) Golf course search by state [http://golfingnear.com](http://www.golfingnear.com/)

Email search by domain

[http://emailbydomain.com](http://emailbydomain.com/) Auto manuals search

[http://auto.somanuals.com](http://auto.somanuals.com/) TV manuals search

[http://tv.somanuals.com](http://tv.somanuals.com/)